# **Animalandia**

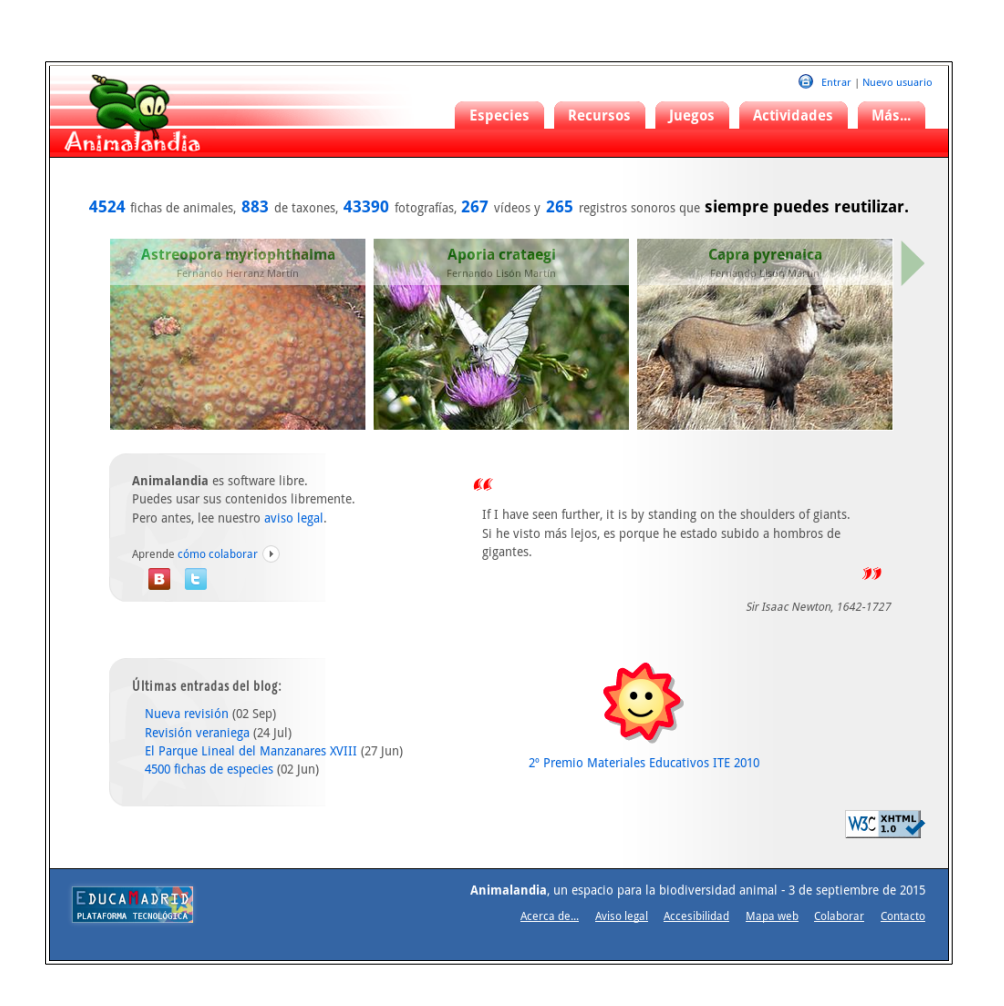

# **Manual de instalación**

**(Actualizado: Agosto-2017)**

**Fernando Lisón Martín**

# Índice

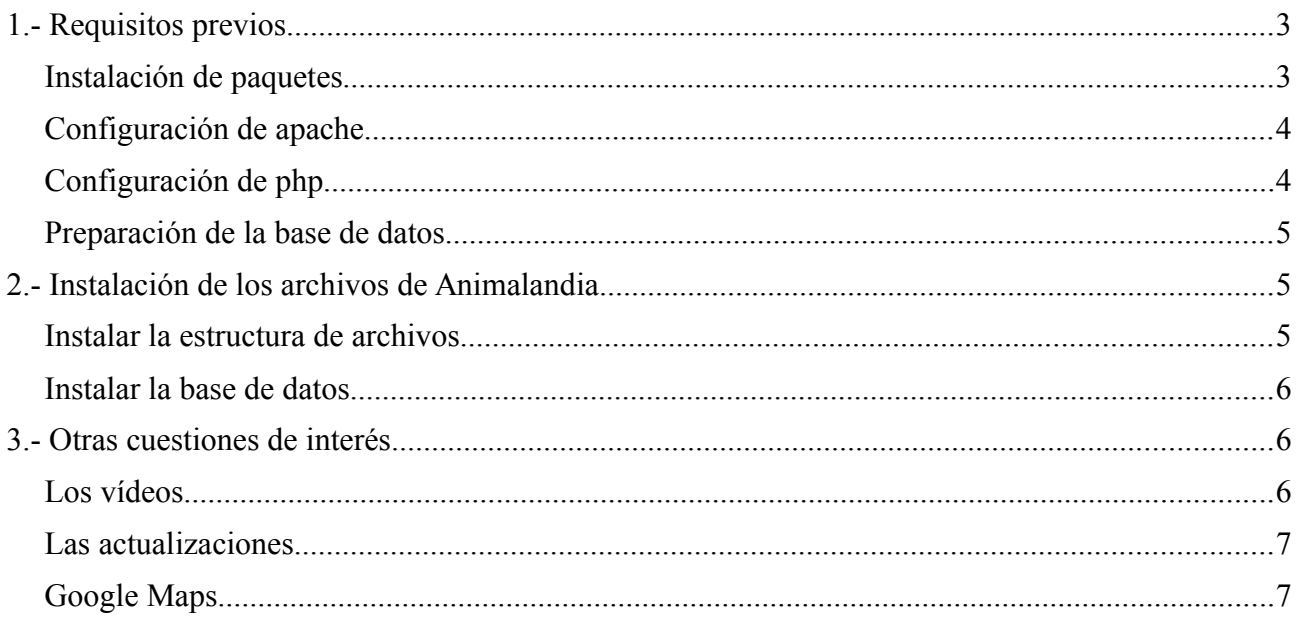

# **1.- Requisitos previos**

**Animalandia** es una aplicación LAMP; es decir, que funciona sobre un ordenador con estos programas instalados:

- Linux: como sistema operativo.
- **A**pache: servidor de páginas web.
- **M**ysql: gestor de bases de datos.
- **P**HP: el lenguaje de programación embebible en páginas web.

Aunque parece ser que es posible instalar **apache**, **php** y **mysql** sobre los sistemas operativos de Microsoft, la elección de cualquier distribución de **Linux** gana en seguridad, robustez y fiabilidad y, además, cumple la misma condición económica que el resto de los programas necesarios: coste cero.

# *Instalación de paquetes*

En este manual veremos cómo se realiza la instalación de **Animalandia** en una distribución de **Escritorio Ubuntu 14.04.03**, suponiendo que ésta ya está instalada

La descarga de **Ubuntu** y la ayuda necesaria para instalarlo se encuentra fácilmente en la web: <http://www.ubuntu.com/>(visitado 4-9-2015) Un tutorial muy detallado puede encontrarse en <http://www.ubuntu-guia.com/2012/04/como-instalar-ubuntu.html>(visitado 4-9-15).

Para instalar de una vez todos los programas necesarios sobre una distribución **Ubuntu**, o cualquier otra basada en **Debian**, sólo hay que teclear en un *terminal* la siguiente instrucción, siendo un usuario con permisos de administración (También puede hacerse desde el *Centro de software de Ubuntu*, pero el proceso descrito es más general, pues es válido también para las versiones de servidor de **Linux**, que no suelen implementar un sistema gráfico):

sudo apt-get install apache2 mysql-server php5 php5-mysql

Tras solicitar la contraseña de administración, descargará, instalará y configurará los paquetes indicados y otros que son necesarios ("dependencias"), preguntará si se acepta seguir con la instalación, y tendremos que pulsar "S" (sí).

Si no estaba instalado el servidor de bases de datos, durante el proceso de instalación y configuración se solicitará la contraseña para el usuario '*root*' de **mysql**.

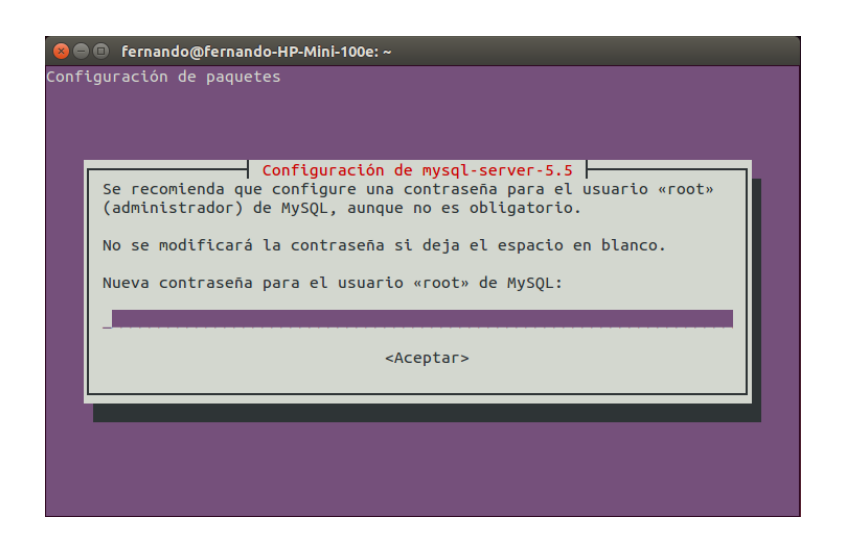

Se solicita que se repita la contraseña para comprobar que no se han cometido errores al teclearla:

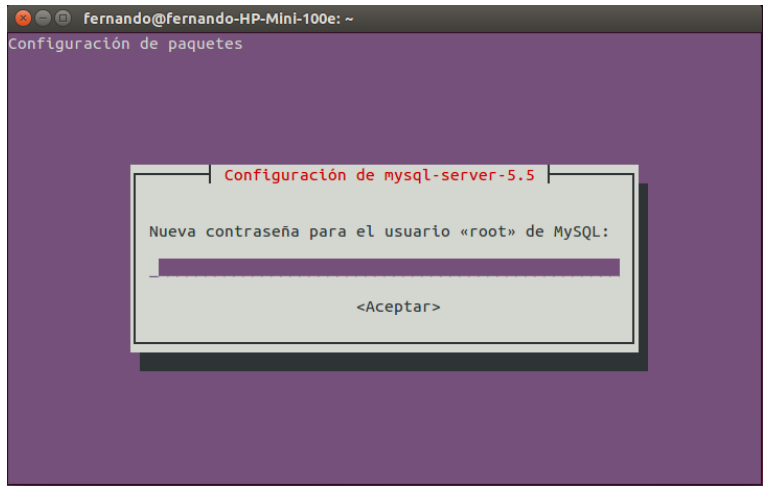

Esta contraseña será necesaria posteriormente, para la preparación de la base de datos de **Animalandia**.

## *Configuración de apache*

El servidor de páginas web no necesita ninguna configuración adicional.

# *Configuración de php*

NOTA: Es posible que esta configuración de php ya no sea necesaria puesto que hemos ido adecuando el trabajo con variables globales en los diversos scripts del programa para evitarla. En caso de mal funcionamiento de alguna búsqueda principalmente, el problema podría ser éste.

Así, alguno de los *scripts* de **Animalandia** puedne requerir un cambio en la configuración por defecto de **php**. Hay que cambiar la variable **Register\_globals** de **Off** a **On**.

Para hacerlo, se puede seguir este proceso

1. Desde el terminal:

```
sudo gedit /etc/php5/apache2/php.ini
```
que abre el editor de textos **gedit** (Si no se dispone de sistema gráfico, se puede editar el archivo utilizando editores en línea de comandos como **vi** o **nano**):

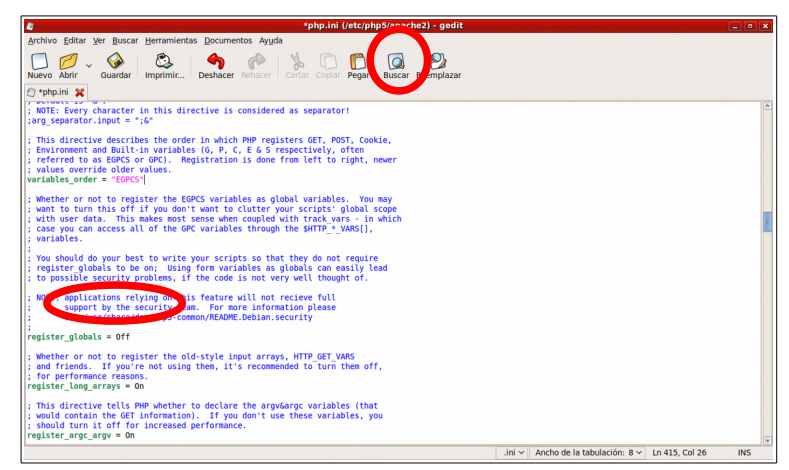

Con el botón **Buscar** se busca la expresión "Register\_globals = Off" (en la línea 431) y se sustituye por "Register\_globals = On", se guarda y se cierra.

2. Para finalizar la operación hay que reiniciar el servidor **apache**:

sudo /etc/init.d/apache2 restart

# *Preparación de la base de datos*

Desde el terminal, se accede al gestor de bases de datos como usuario '*root*':

mysql -u root -p

Solicitará la contraseña del usuario *root* de **mysql** que se introdujo durante la instalación de los programas.

Entonces se crea la base de datos con el nombre '*Animalandia*':

CREATE DATABASE Animalandia;

Y se crea el usuario '*animal*' con contraseña '*animal*' que será el que gestione la base de datos recién creada:

GRANT ALL PRIVILEGES ON Animalandia.\* TO animal@localhost IDENTIFIED BY *'animal';*

Salir de **mysql**:

 $\alpha$ 

NOTA: Se puede cambiar tanto el nombre de la base de datos '*Animalandia'*, como el nombre del usuario '*animal'* y su contraseña '*animal'*, pero se deberán poner los mismos nombres en el archivo **connections/connection.php**.

# **2.- Instalación de los archivos de Animalandia**

Las fuentes de **Animalandia** están formadas por:

- El archivo comprimido **animalandia\_programa.tar.gz**, que contiene los archivos necesarios para el funcionamiento del programa.
- Los archivos de recursos:
	- **animalandia\_imagenes.tar.gz**, que contiene todas las imágenes grandes.
	- **animalandia\_recursos.tar.gz**, que contiene el resto de recursos (imágenes medianas y pequeñas, sonidos, mapas…), excepto los vídeos.
	- **animalandia\_video.tar.gz**, que contiene los vídeos del programa. Se trata posteriormente, en el apartado *3.- Otras cuestiones de interés. Los vídeos*.
- El archivo **animalandia.dump**, que contiene las instrucciones para generar las tablas necesarias y los registros actuales de la base de datos 'Animalandia' a través de **mysql**.

# *Instalar la estructura de archivos*

Aunque son posibles otras opciones, lo habitual es situar el programa en una carpeta (que se llamará **animalandia**) en el directorio raíz del servidor web **apache**, que por defecto es la carpeta **/var/www/html/**. De esta manera la dirección de acceso local de **Animalandia** será:

http://localhost/animalandia

y el acceso desde la red interna:

#### http://ip del servidor/animalandia

Como manejar la carpeta **/var/www/html** sólo puede hacerse con permisos de administrador, lo

normal es preparar la estructura en una de las carpetas personales y después mover todos los archivos a la carpeta de destino.

Para ello, nos situamos por ejemplo en la carpeta **Descargas** y descargamos en ella todos los archivos de fuentes. Al completar cada descarga, se debe comprobar la integridad de la misma mediante la comparación de los algoritmos de resumen md5. El md5 del archivo original está en la página de descargas y podemos calcular el md5 de cada archivo con la instrucción:

md5sum *nombre\_del\_archivo*

Para ir desde el terminal a la carpeta Descargas, podemos utilizar estas dos instrucciones:

 $cd$ cd Descargas

La siguiente secuencia de instrucciones descomprime los tres archivos descargados que utilizaremos ahora y copia la carpeta **animalandia** que se genera, en su destino.

```
tar -zxvf animalandia_programa.tar.gz
tar -zxvf animalandia_imagenes.tar.gz
tar -zxvf animalandia recursos.tar.gz
sudo cp -r animalandia /var/www/html/
```
La descompresión de alguno de los archivos puede necesitar de varios minutos. La última instrucción pedirá -posiblemente- la contraseña de administración.

Ahora puedes borrar los archivos comprimidos y el directorio creado:

```
rm animalandia_programa.tar.gz
rm animalandia_recursos.tar.gz
rm -r animalandia
```
#### *Instalar la base de datos*

Para introducir los registros en la base de datos, simplemente hay que teclear en el terminal la siguiente instrucción (seguimos en la carpeta Descargas, que es donde se encuentra el archivo que necesitamos):

mysql -u animal -p Animalandia < animalandia.dump

que pedirá la contraseña del usuario '*animal*' que es '*animal*'.

Ahora puedes borrar el archivo:

rm animalandia.dump

# **3.- Otras cuestiones de interés**

#### *Los vídeos*

**Animalandia** enlaza los vídeos desde la mediateca de Educamadrid [\(http://mediateca.educa.madrid.org\)](http://mediateca.educa.madrid.org/), por lo que no es necesario tener los archivos en el servidor.

En una instalación local, sin acceso a internet, se pueden desactivar los vídeos borrando la tabla correspondiente de la base de datos.

El archivo animalandia\_video.tar.gz ofrece una carpeta con todos los vídeos de Animalandia, para que puedan emplearse modificando convenientemente el archivo video.php o como recurso independiente.

# *Las actualizaciones*

Una de las características principales de **Animalandia** es que está "vivo" y se actualiza casi todos los meses: se añaden imágenes, fichas, sonidos..., se corrigen errores, se añaden funcionalidades...

Para mantener actualizada la copia del programa, se deben instalar todas las actualizaciones. Para que sirva de indicador, además de la fecha, se informa del número de fotos que tendrá el programa después de instalada la actualización.

Con las actualizaciones se opera igual que con la primera instalación, después de descargar los archivos a cualquier directorio se descomprimen y se mueven a su ubicación correcta:

```
tar -zxvf XXXX_XX_XX_animalandia.tar.gz
sudo cp -r animalandia /var/www/html/
rm -r animalandia*
```
Después se reemplaza la base de datos

**mysql -u animal -p Animalandia < XXXX\_XX\_XX\_animalandia.dump**

Como consecuencia de algunas correcciones, puede ser necesario borrar manualmente algunos

archivos, éstos se indican en los ficheros XXXX\_XX\_XX\_borrar.txt .

## *Google Maps*

**Animalandia** utiliza la **API** de **Google Maps** para mostrar un mapa de la localización dónde se han tomado los diversos recursos (fotografías, sonidos y vídeos). En el caso de conectar con el servidor de **Animalandia** desde otro ordenador, a través de la red local o de internet, puede ser necesario crear una nueva clave en:

```
https://developers.google.com/products/#m (visitado 4-9-2015)
```
y modificarla en el archivo includes/header.php.

En una instalación completamente local, sin conexión a internet, se pueden deshabilitar los mapas, editando los archivos imagen.php, sonido.php y video.php y comentando las líneas siguientes:

```
<!-- <script type="text/javascript"> 
      var mapData = { 
            add : '<?php if (strpos($procedencia, 'Sin especificar')===false) 
echo $procedencia; ?>', 
            long : <?php echo $longitud; ?>, 
            lat : <?php echo $latitud; ?>, 
            size : <?php echo $mapSize; ?> 
      } 
      $(sections.ficha('image')); 
</script> -->
```